# Malware Analyse

IM RAHMEN DER FORSCHUNGSWERKSTATT 1

- VON HENNING KRAUSE

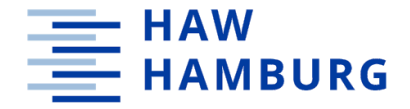

# Inhalt

Einführung

Statische Analyse

- "A Generic Approach to Automatic Deobfuscation of Executable Code"
- DREAM++

Dynamische Analyse

◦ AMAL

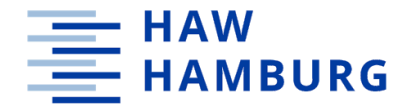

# Inhalt

#### Einführung

Statische Analyse

- "A Generic Approach to Automatic Deobfuscation of Executable Code"
- DREAM++

Dynamische Analyse

◦ AMAL

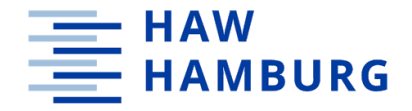

# Malicious Software Allgemein

#### Viele Definitionen

◦ Schädlich, ohne Einverständnis des Nutzers, ohne Wissen des Nutzers

#### Arten

- Nach Typ: Trojaner, Würmer, Spyware, …
- Nach Verhalten: Informationsdiebstahl, Schwachstelle erzeugen, DoS, Kommandos ausführen

Kaspersky blockierte 33.412.568 einzigartige "malicious objects" 2020

#### Wer?

- Unklar weit verfügbar: Toolkits zum Erstellen (z.B. Zeus, SpyEye)
- Hackerforen: "Malware as a service"

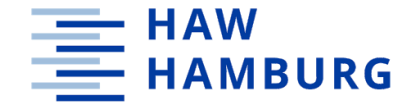

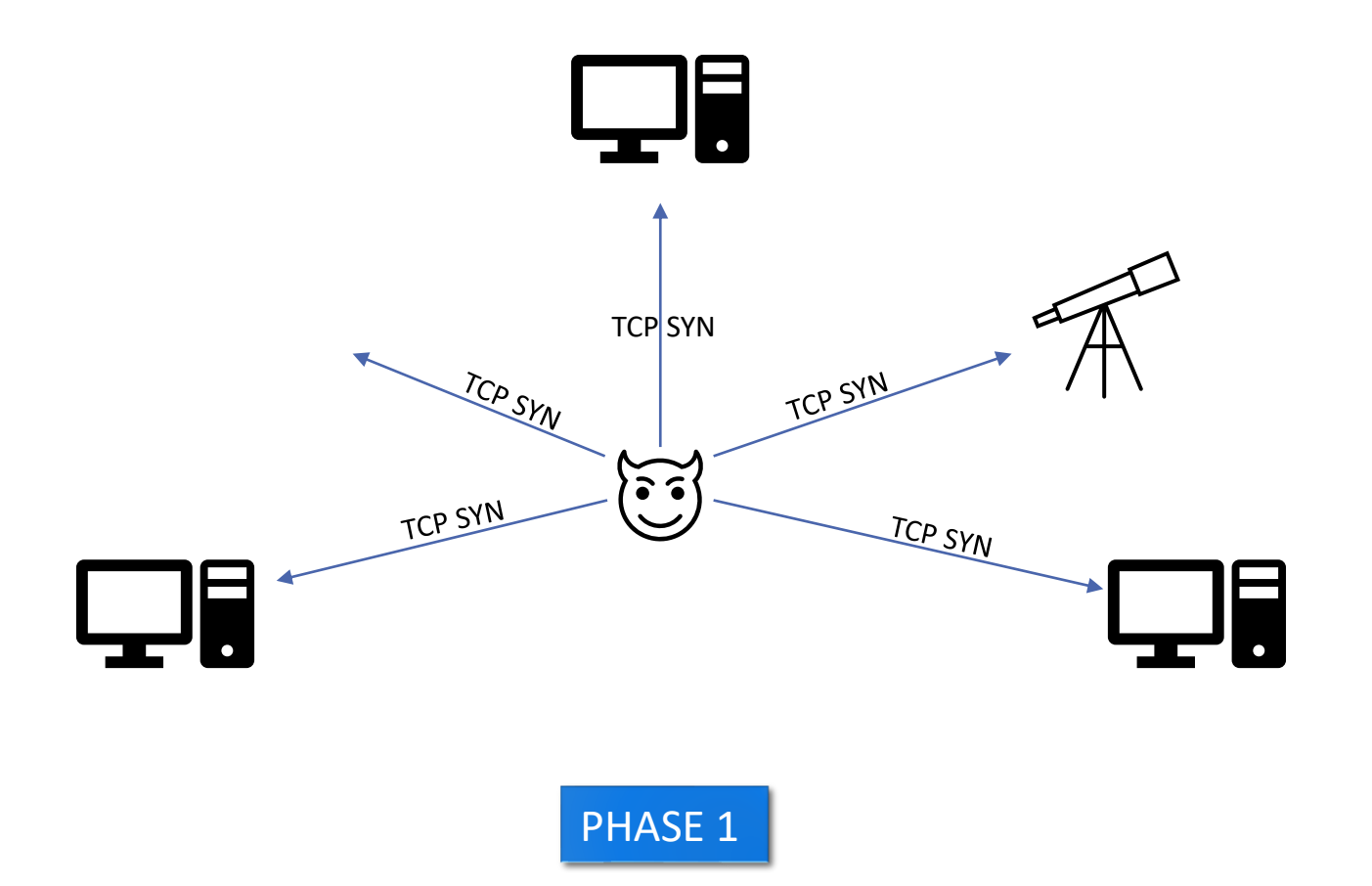

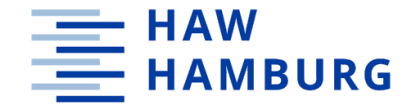

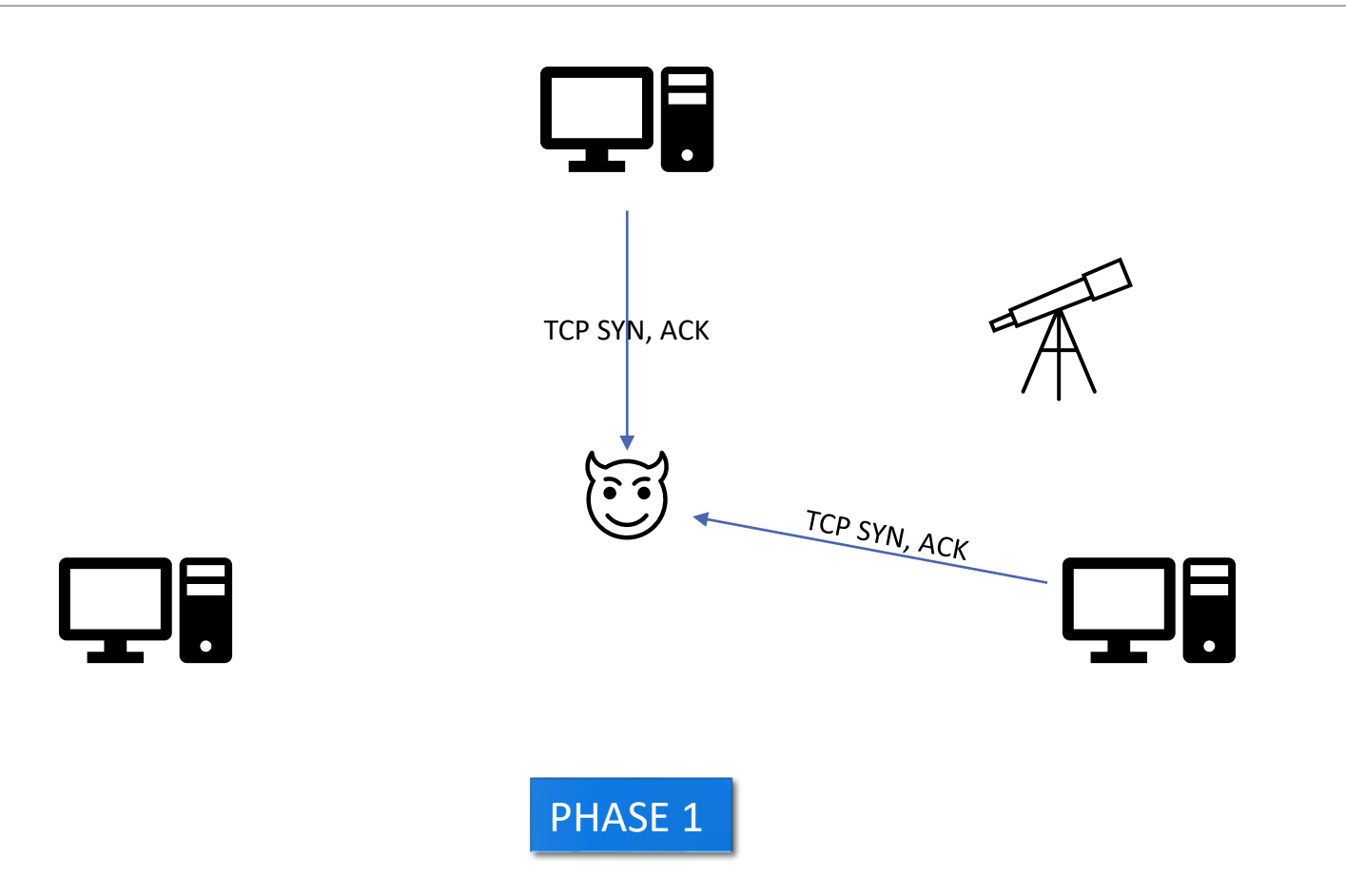

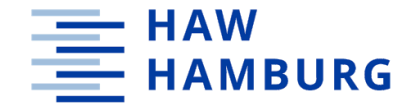

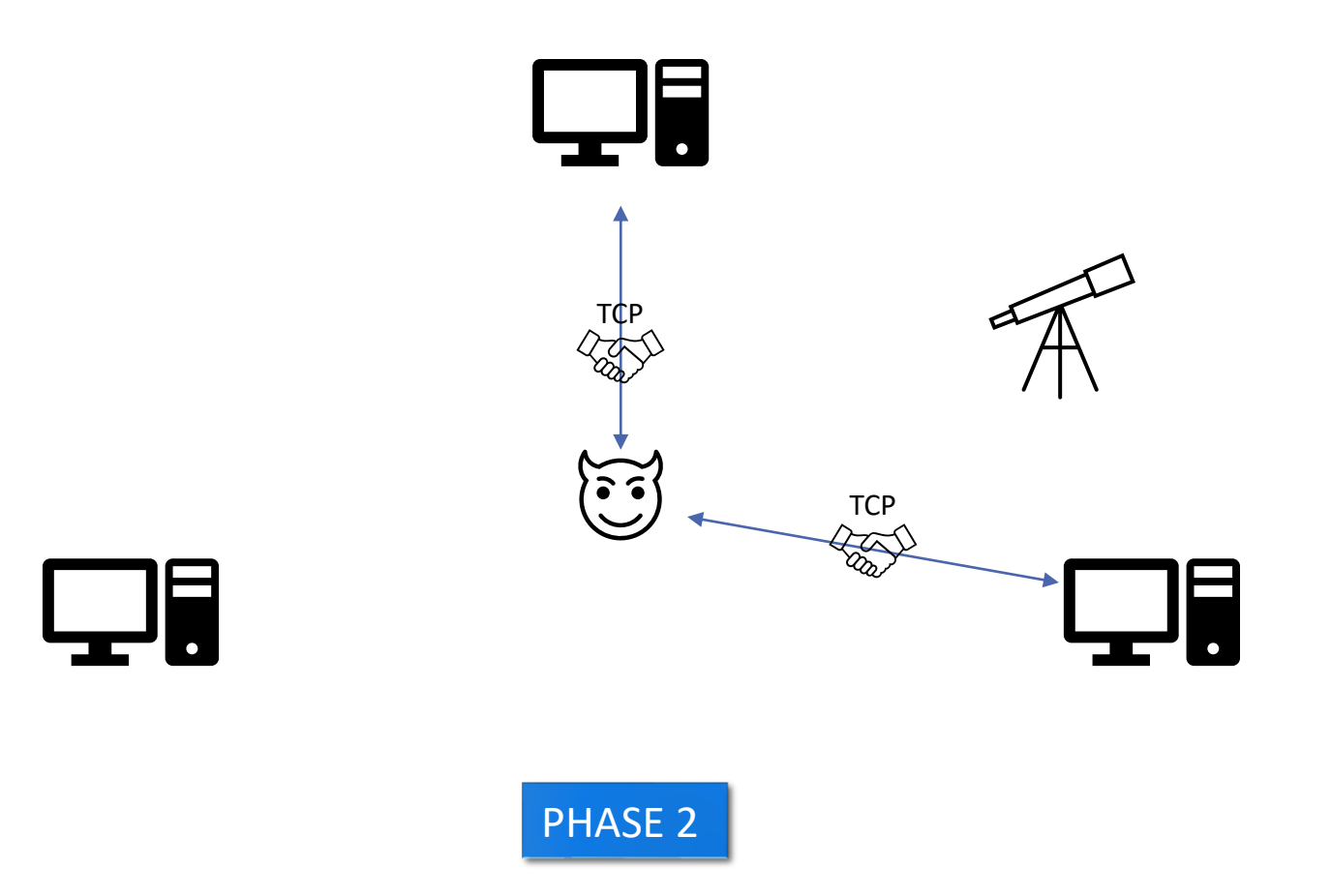

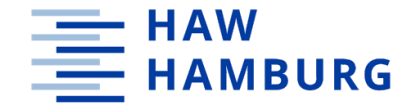

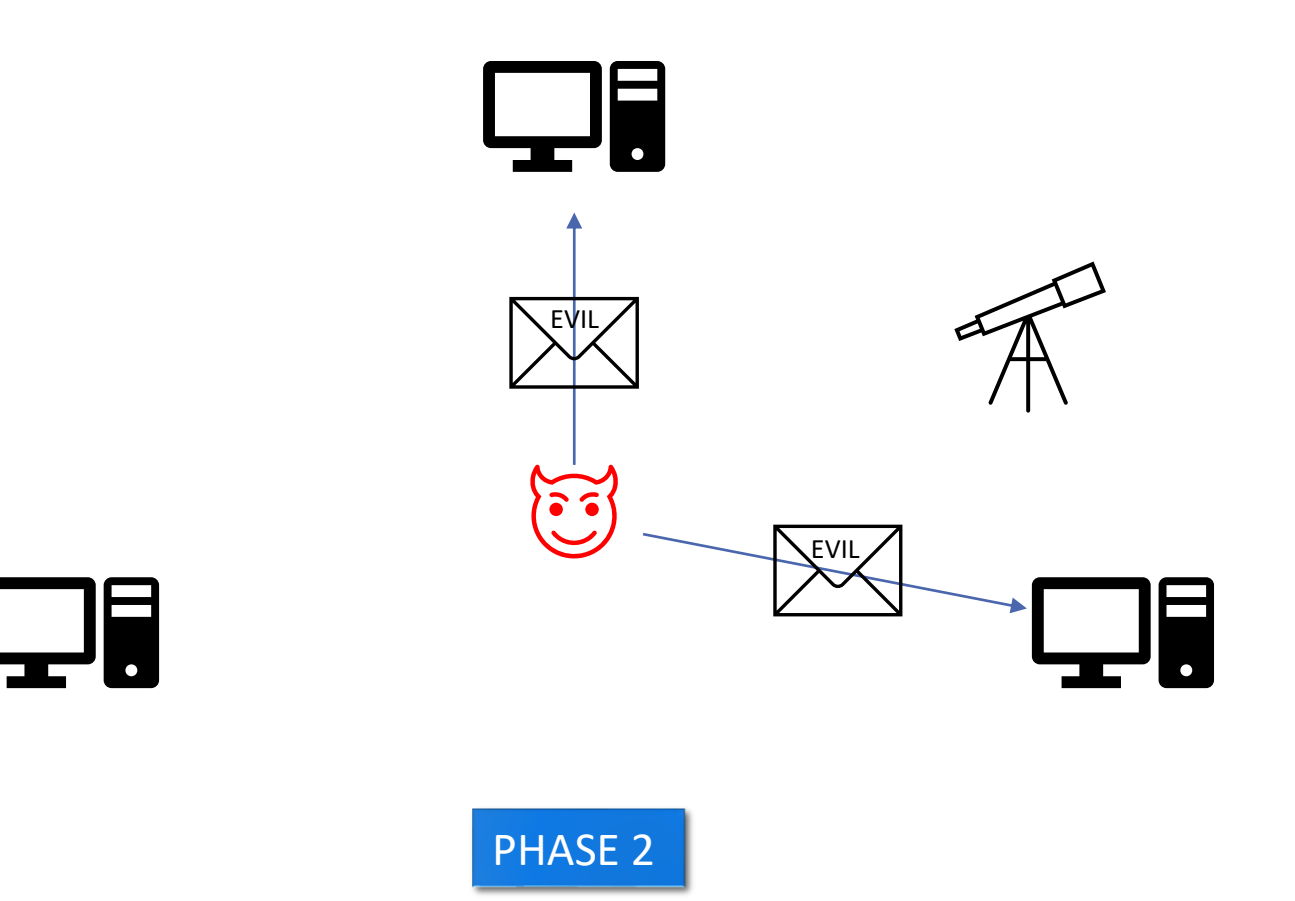

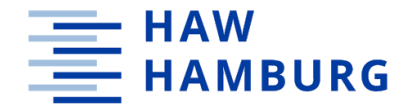

# Übersicht der Analysemethoden

#### Statisch

- Analysieren ohne Ausführung
- In Form von Binary oder Source Code
- Decompilation notwendig

#### Dynamisch

- Malware ausführen
- Verhalten analysieren während der Ausführung
- Umgebung zur Ausführung notwendig

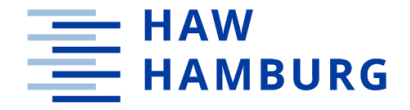

# Inhalt

#### Einführung

#### Statische Analyse

- "A Generic Approach to Automatic Deobfuscation of Executable Code"
- DREAM++

Dynamische Analyse

◦ AMAL

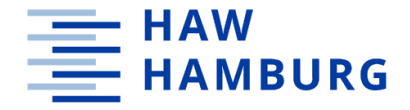

# Statische Analyse

Problem: Code Obfuscation

- Malware so schwer verständlich wie möglich machen → Ziel der Malware Autoren
- Codeabschnitte ersetzen durch semantisch identische, aber schwerer verständliche
	- Kontrollflusstransformationen
	- Data Flow Obfuscation
- Zusätzlichen Code hinzufügen, der keine Auswirkung auf Funktionsweise hat

Lösung: Deobfuscation

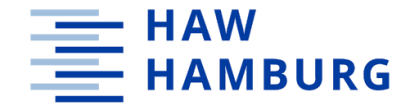

# Generic Deobfusation

Ansatz: Semantik kann als Mapping von Input zu Output gesehen werden

◦ Code vereinfachen, der dieses Mapping durchführt

Möglichst kein Annahmen über Art der Obfuscation machen

Prozess

- Input/Output identifizieren
- Forward taint propagation  $\rightarrow$ Input durch Code folgen
- Code Vereinfachung → Semantikerhaltene Code Vereinfachungen
- Kontrollflussgraph erstellen → Genutzt um Kontrollfluss zu vereinfachen

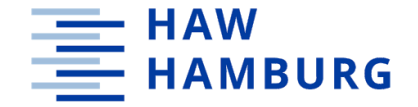

### Generic Deobfuscation

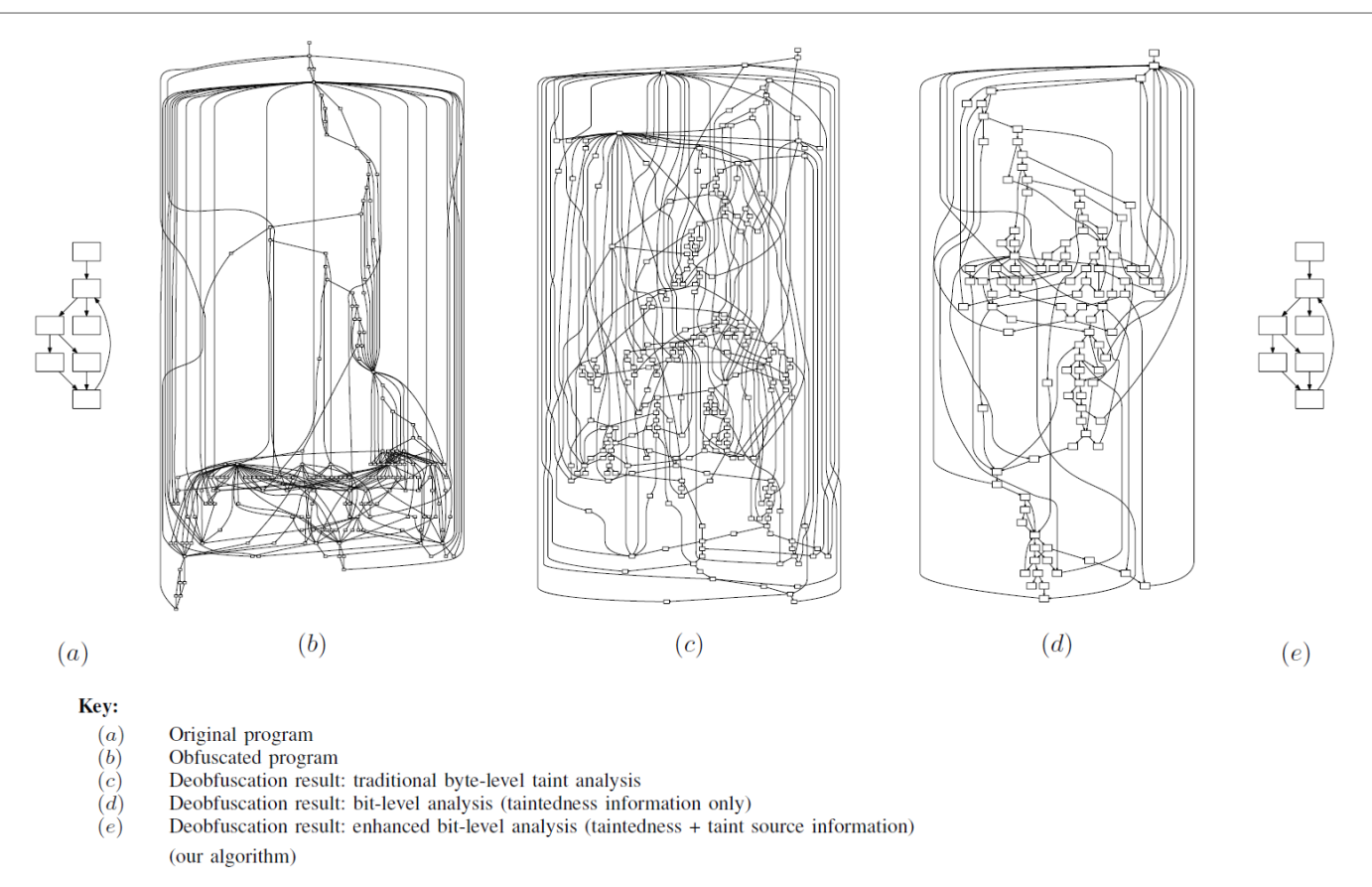

Input Programm: Binäre Suche, Obfuscation durch ExeCryptor. Beispiel aus [1]

25.02.2021 NACH YADEGARI ET AL. (1) 13

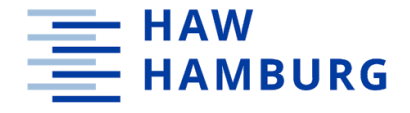

### DREAM++

"Usability-optimised decompiler"

Basiert auf DREAM

◦ Ziel, diesen besser und Nutzerfreundlichkeit zu verbessern

#### Festgestellte Mängel:

- Komplexe Ausdrücke
	- Komplexe Logikausdrücke
	- Anzahl der Variablen
	- Pointerausdrücke
- Verworren Kontrollfluss
	- Doppelter Code
	- Komplexe Schleifenstrukturen
- Mangel an high-level Semantik

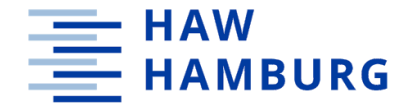

### DREAM++

#### **Was tun zur Vereinfachung? → 3 Kategorien**

Ausdruckvereinfachung

◦ Z.B. Kongruenz Analyse → redundante Variablen entfernen

Kontrollflussvereinfachung

◦ Z.B. Schleifen vereinfachen (Compiler ändern durch Optimierung oft Struktur von Schleifen)

#### Semantik bewusste Namensgebung

◦ Z.B. Bedeutungsvolle Namen im Kontext: Zähler im Loop zu *i,j,…* umbennen

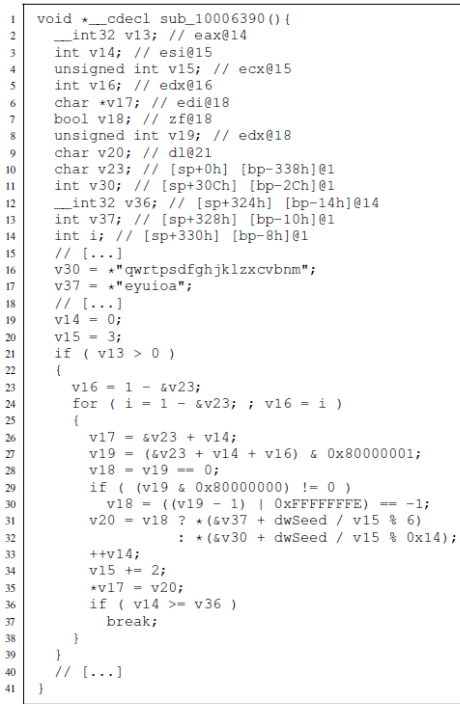

LPVOID sub\_10006390(){ int  $v1 = *''$ qwrtpsdfghjklzxcvbnm";  $\overline{2}$ int  $v2 = * "eyuioa";$  $11$  [...]  $\overline{4}$  $\overline{5}$ int  $v18 = 0;$ 6 int  $v19 = 3;$ if (num  $>$  0) {  $\overline{7}$  $do$  {  $8$ char \*  $v20 = v18 + (kv3)$ ; int  $v21 = v18 + 1;$ 10  $11\,$ int  $v22 = v21$ ;  $12$ int  $v23 = v21$  &  $0x80000001L$ ; bool  $v24 = 1v23$ ; 13  $14$ if  $(v23 < 0)$  $v24 = !((v23 - 1) | 0xffffffel) + 1);$  $15$ 16 char  $v25$ ;  $17$  $if (!v24)$ 18  $v25 = *((dwSeed / v19) % 20) + (kv1));$  $19$ else  $v25 = \star ((dwSeed / v19) % 6) + (kv2));$  $20\,$  $21$  $v18++;$  $22\,$  $v19 == 2;$ 23  $*v20 = v25;$  $24$ } while  $(v18 < num)$ ; 25  $\Box$  $\hat{U}$  [...]  $\frac{26}{27}$  $\mathbb{R}$ 

(b) DREAM

 $\overline{\mathbf{3}}$ 

 $\overline{9}$ 

LPVOID sub\_10006390(){  $\overline{1}$ char \*  $v1 =$  "qwrtpsdfghjklzxcvbnm";  $\overline{2}$ char \*  $v2 =$  "eyuioa";  $\overline{3}$  $11$  [...]  $\overline{4}$  $\overline{5}$ int  $v13 = 3$ ; for (int i = 0; i < num; i++) { - 6 char v14 = i % 2 == 0 ? v1[(dwSeed / v13) % 20]  $\overline{7}$ : v2[(dwSeed / v13) % 6];  $\mathbf{8}$  $v13 += 2;$  $\overline{9}$  $10$  $v3[i] = v14;$  $11\,$  $\mathbf{F}$  $11$  [...]  $12$  $13$  $\mathbf{L}$ 

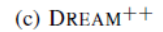

(a) Hex-Rays

#### DREAM++

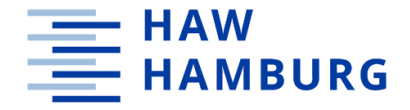

# Inhalt

Einführung

Statische Analyse

- "A Generic Approach to Automatic Deobfuscation of Executable Code"
- DREAM++

#### Dynamische Analyse

◦ AMAL

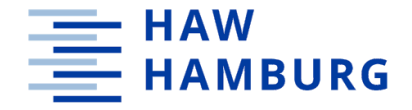

# Dynamische Analyse

Malware auf Testumgebung ausführen  $\rightarrow$  Verhalten beobachten

Wichtig: Testumgebung darf nicht kompromittiert werden!

Framework Bestandteile:

- Malware sample
- Hardware und OS
	- Richtiger PC, VM, …
- Analysetool

#### Techniken:

- Funktionsaufrufanalyse
- Ausführungskontrolle → Debugging
- Informationsfluss Verfolgung
- Tracing → zurückgelassene Informationen analysieren
- Side-channel Analyse:

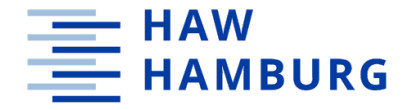

## AMAL

"An operational and large-scale behaviour-based solution for malware analysis and classification"

#### 2 Subsysteme

- AutoMal
- MaLabel

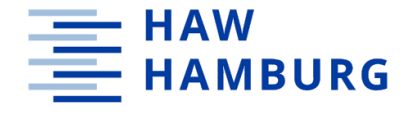

## AMAL – AutoMal

VM genutzt als Umgebung zur Ausführung der Samples

#### Komponenten

- Sample submitter
	- Samples bereitstellen für AutoMal
	- Priorisierung möglich
- Controller
	- Strukturiert Haupprozess
	- Samples holen und einer freien VM bereitstellen
	- VM konfigurieren
	- Artefakte einsammeln (z.B. Registry, Netzwerk, Volatile Memory,…)
- Workers
	- Die tatsächlichen VMs
	- Unabhängig von Controller
- DB
	- Aufbewahrung der Artefakte

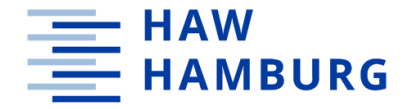

### AMAL – MaLabel

Classification and Clustering

Basierend auf den Features, die durch AutoMal gesammelt wurden

Viele Algorithmen implementiert

◦ Z.B. SVM, decision trees, k-nearest-neighbor

Dementsprechend die Samples labeln

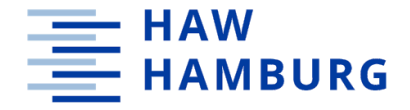

# Inhalt

Einführung

Statische Analyse

- "A Generic Approach to Automatic Deobfuscation of Executable Code"
- DREAM++

#### Dynamische Analyse

◦ AMAL

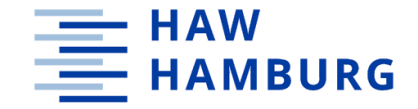

## Malware Images

Prozess

- Binary kann als String aus 1 und 0 gesehen werden
- Diese als 8-Bit Vektor einlesen
- Transformieren in 2D Matrix und als Bild darstellen
- Die Höhe des Bildes ändert sich mit der Größe der Datei

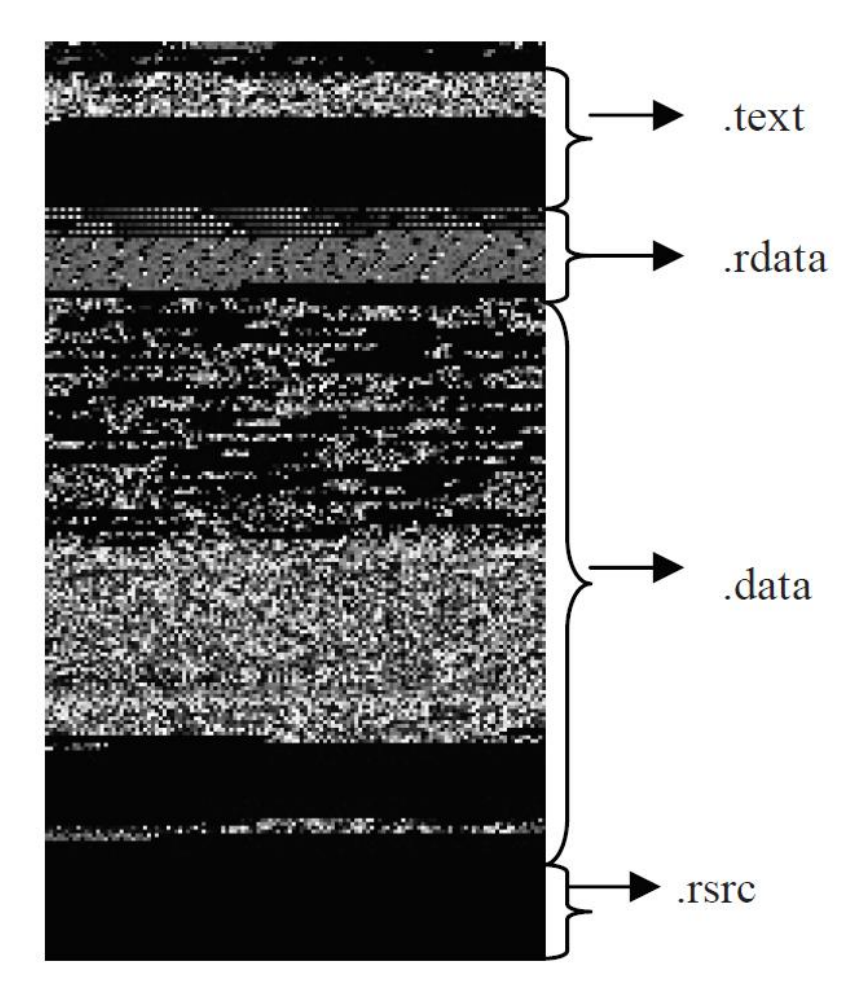

Fig. 2 Various Sections of Trojan: Dontovo.A

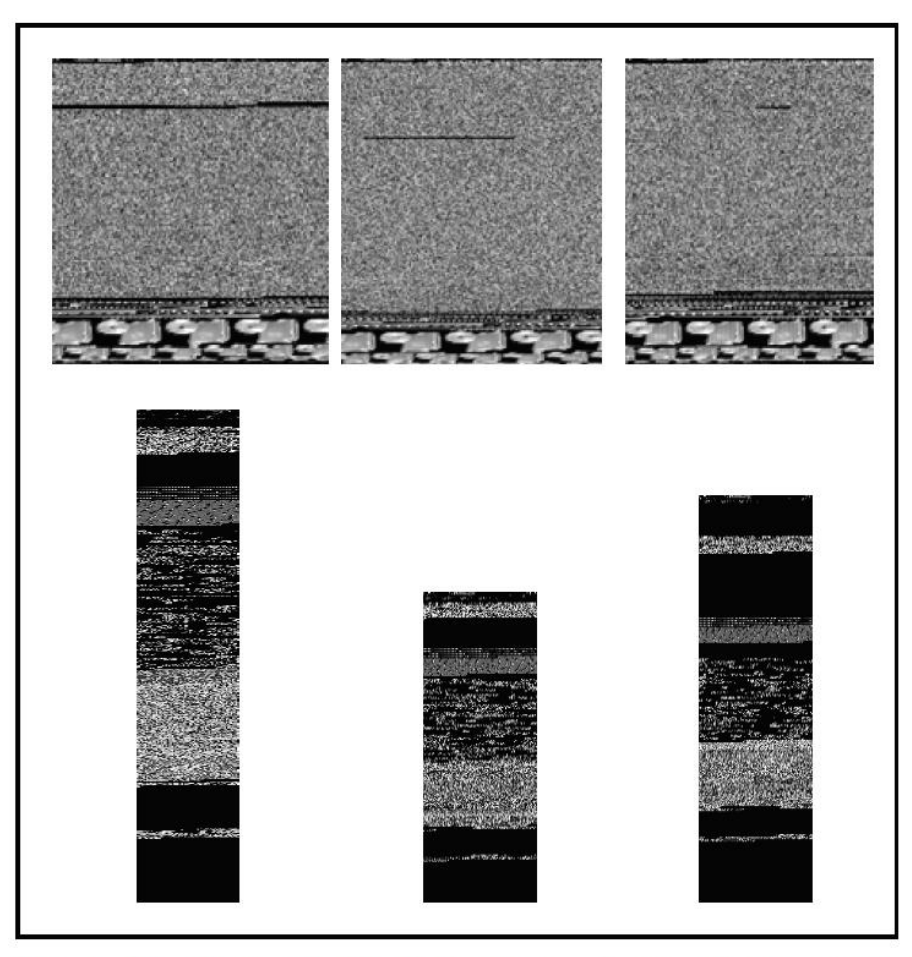

Fig. 3 The images in the first row are images of 3 instances of malware belonging to the family Fakerean [26] and those in the second row belong to the family Dontovo.A [26].

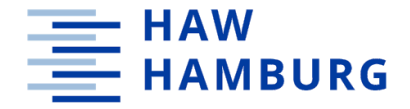

# Schlussgedanken

Viele Ansätze

◦ Alle haben Vorteile und Nachteile

Erfolg hängt immer davon ab, wie sie angewendet werden

Als nächstes:

- Einen Ansatz auswählen
- Ggf. nach weiteren, sehr aktuellen Implementationen suchen
- Umsetzung

# Vielen Dank für Eure Aufmerksamkeit!

FRAGEN?

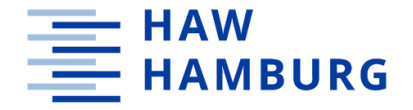

# Quellen

- (1) B. Yadegari, B. Johannesmeyer, B. Whitely, and S. Debray. 2015. A Generic Approach to Automatic Deobfuscation of Executable Code. In 2015 IEEE Symposium on Security and Privacy. IEEE, San Jose, CA, USA, 674–691.<https://doi.org/10.1109/SP.2015.47>
- (2) K. Yakdan, S. Dechand, E. Gerhards-Padilla, and M. Smith. 2016. Helping Johnnyto Analyze Malware: A Usability-Optimized Decompiler and Malware AnalysisUser Study. In2016 IEEE Symposium on Security and Privacy (SP). IEEE ComputerSociety, San Jose, CA, USA, 158–177. <https://doi.org/10.1109/SP.2016.18>
- (3) Aziz Mohaisen, Omar Alrawi, and Manar Mohaisen. 2015. AMAL: High-fidelity,behavior-based automated malware analysis and classification.Computers &Security52 (2015), 251–266. <https://doi.org/10.1016/j.cose.2015.04.001>
- (4) L. Nataraj, S. Karthikeyan, G. Jacob, and B. S. Manjunath. 2011. Malware Images:Visualization and Automatic Classification. InProceedings of the 8th InternationalSymposium on Visualization for Cyber Security(Pittsburgh, Pennsylvania, USA)(VizSec '11). Association for Computing Machinery, New York, NY, USA, Article4, 7 pages. <https://doi.org/10.1145/2016904.2016908>